# **Moderne Handscanner im Vergleich: Höchstleistung im Handformat – Alincos DJ-X10 und Icoms IC-R10**

## *ULRICH FLECHTNER*

*Vor noch nicht allzu langer Zeit boten Scanner lediglich ein bis drei auf BOS-Bereiche beschränkte Empfangsbereiche, als Modulationsart meist nur Schmalband-FM, ergänzt um knappe zehn Speicherplätze und das Ganze bei schlechter Bedienbarkeit.*

*Heutigen Geräten wird erheblich mehr abverlangt: Sie müssen klein, chic und komfortabel zu bedienen sein, die Ausstattung umfaßt einen Frequenzbereich von Mittelwelle bis in den Gigahertzbereich, zu den Modulationsarten FM und AM gesellen sich noch Breitband-FM, SSB und CW, von Speicherplätzen, Suchlaufmodi und Bedienkomfort ganz zu schweigen.*

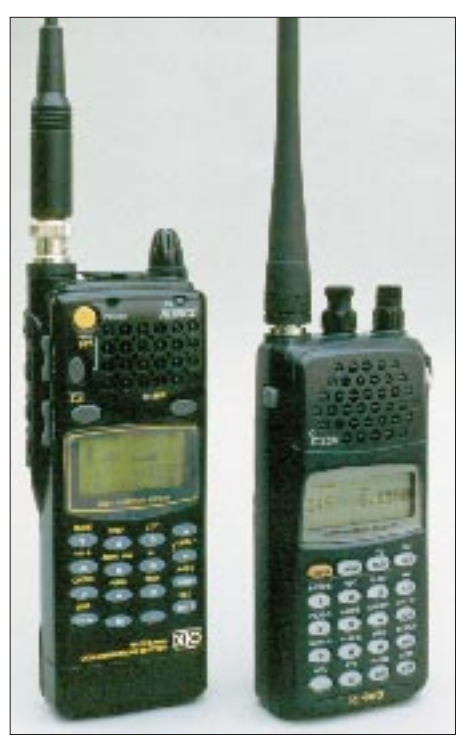

**Alinco DJ-X10 (l.) und Icom IC-R10 im Größenvergleich**

Typische Vertreter der neuen komfortablen Scannergeneration sind u.a. die Modelle DJ-X10 von Alinco und IC-R10 von Icom, von zwei Herstellern also, die bereits auf umfangreiche Erfahrungen mit Amateurfunkgeräten und Scannern zurückgreifen können. Herausgekommen sind zwei kleine, leichte Alleskönner von etwa ähnlichen Abmessungen und vergleichbarer Masse.

Der Empfangsbereich des IC-R10 reicht von Mittelwelle (500 kHz) bis 1,3 GHz, der des DJ-X10 sogar von Langwelle (100 kHz) bis etwa 2 GHz. Und da beide Geräte sowohl Schmal- als auch Breitband-FM, AM, SSB in beiden Seitenbandlagen und CW (Morsezeichen) demodulieren können, steht dem Hörgenuß in einem so gewaltigen Frequenzspektrum auch nichts im Weg, es sei denn, es werden digitale Verfahren (D-, E-Mobiltelefonnetze) oder Verschlüsselungen (Behörden) eingesetzt.

Zur "Verwaltung" des Frequenzbereichs stehen auf Gruppen (Bänke) verteilte Speicherplätze in mehr als ausreichender Anzahl (etwa 1200 beim DJ-X10 bzw. 1000 beim IC-R10) zur Verfügung, jeweils mit einem Namen versehbar und ergänzt durch umfangreiche Suchlauffunktionen.

## ■ **Ansichtssache: Äußeres**

Elegant mattschwarz hat **Alinco** seinen Handscanner gestaltet, mit abgerundeten Kanten, abgedeckten Anschlußbuchsen, gummierten Druckknöpfen, einem grün schimmernden Display und einer ebensolchen Beleuchtung, die auf Knopfdruck das Display wie auch die Tastatur auf der Vorderseite beleuchtet. Oben wird auf eine BNC-Buchse eine kurze Antenne aufgesteckt, an Klinkenbuchsen lassen sich hier auch ein Ohrhörer bzw. ein Cloning-Kabel anschließen; letzteres dient zur Datenübertragung zu einem anderen Gerät bzw. von oder zum PC. An einer seitlichen Buchse läßt sich ferner ein handelsübliches Steckernetzteil o.ä. anschließen.

Der im Lieferumfang befindliche 4,8-V/ 700-mAh-Akkupack wird rückseitig unten aufgeschoben und mittels eines kleinen Standladers im Bedarfsfall wieder nachgeladen. Als Bedienelemente gibt es einen einzigen Drehknopf für Abstimmung oder Auswahl und Einstellung bestimmter Funktionen, der Rest geschieht über Tasten; selbst für Lautstärke und Rauschsperre sind an der linken Seite jeweils Wipptasten vorgesehen, die Einstellung erscheint im Display. Das ist zwar unüblich, aber aufgrund überwiegend seltener Nutzung bei zugleich einfacher Bedienung durchaus kein Nachteil.

Das Gerät von **Icom** ist dunkelgrau strukturiert bei ebenfalls gerundeter Kantenführung. Auf der Vorderseite findet sich wiederum eine Vielzahl von Tasten, dazu noch ein hellgraues Display. Links gibt es nur noch eine Zweitfunktionstaste. Auf der Oberseite befindet sich ebenfalls eine BNC-Buchse für eine mitgelieferte Kurzantenne, ferner eine Klinkenbuchse, die sowohl als NF-Ausgang (Ohrhörer-Anschluß) als auch als Cloning-Anschluß dient. Die rechte Seite bietet zwei Anschlußbuchsen zur Stromversorgung sowie als CI-V-Anschluß.

Über dieses Icom-typische Ausstattungsmerkmal kann ein daran angeschlossener Computer die Steuerung übernehmen, aufgrund des langjährigen Bestehens dieser Norm existieren zu diesem Zweck bereits etliche Programme.

Die interne Stromversorgung übernehmen vier Mignonzellen (wahlweise Akkumulatoren oder Alkali-Mangan-Zellen) in einem Batteriefach. Akkus können durch entsprechende Einstellung eines in ihm versteckten Schalters über die Stromversorgungsbuchse geladen werden, während für Alkali-Mangan-Batterien eine externe Stromversorgung folgenlos bleibt, die korrekte Schaltereinstellung einmal vorausgesetzt. Ein passender Steckerlader gehört zum Lieferumfang. Neben dem Hauptabstimmknopf zieren die

Oberseite noch "echte", axial angeordnete Drehknöpfe für Lautstärke und Rauschsperre, wobei eine besondere Taste für das Ein- und Ausschalten das Lautstärkepotentiometer schont.

## ■ Grundfunktionen

Beide Geräte lassen sich per orangefarbiger Power-Taste ein- und ausschalten. Das Display zeigt dann zunächst eine Einschaltmeldung (ALINCO WIDE BAND RECEIVER bzw. Presented by ICOM), um dann die aktuelle Frequenz, dazu ggf. noch eine S-Meter-Anzeige und diverse Betriebszustände anzuzeigen. Die Displays können also Ziffern, Buchstaben und Sonderzeichen darstellen und sind zudem bedingt grafikfähig. Das DJ-X10 kann auf drei Zeilen bis zu 36 Zeichen anzeigen; das zweizeilige Display des IC-R10 stellt je bis zu 24 Zeichen dar.

## *DJ-X10*

Alinco hat die Tasten gut gruppiert: Auf der linken Seite finden sich in einer Reihe

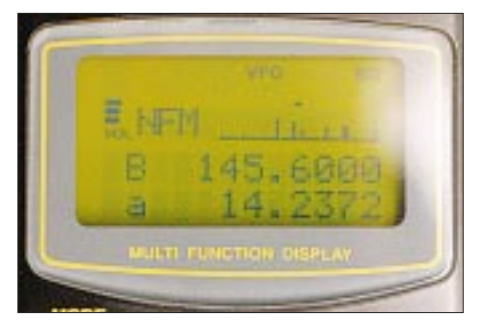

**Display des DJ-X10 mit der Scope-Darstellung**

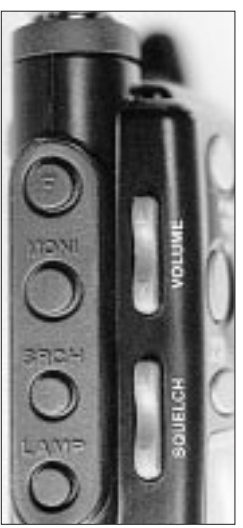

**Beim DJ-X10 erfolgt die Einstellung von Lautstärke und Rauschsperre über Wipptasten.**

Zweitfunktions-, Monitor- (öffnet kurzzeitig die Rauschsperre), Spektrumsdarstellungsund Beleuchtungstaste, auf der Vorderseite über dem Display hingegen drei Tasten für die drei grundsätzlichen Bedienmodi:

Die Taste VFO schaltet in den VFO-Modus, in dem sich beliebig Frequenzen und Modulationsarten einstellen, verändern und im eingestellten Abstimmraster auch suchen lassen. Als Besonderheit gibt es zwei VFOs, mit A und b bezeichnet, deren Frequenzen jeweils in der zweiten und dritten Zeile erscheinen; empfangen und einstellen läßt sich aber jeweils nur die mit Großbuchstaben in der zweiten Zeile dargestellte Frequenz, die andere liegt quasi in Wartestellung, läßt sich aber jederzeit durch Druck auf die VFO-Taste mit der ersten vertauschen. Das hat den Vorteil, daß man so ausprobieren kann, ob ein Sender auf einer anderen Frequenz besser empfangbar ist bzw. die Modulationsart ändern oder den Suchlauf starten kann, ohne erst wieder mühsam die originalen Daten eingeben zu müssen.

Die Frequenzeingabe gelingt recht bequem direkt über die Tastatur frei von jedem Abstimmraster, oder daran gebunden durch Drehen des Hauptabstimmknopfs bzw. mit den Up/Down-Tasten (hier zusammen mit der Zweitfunktionstaste auch in 1- bzw. 10- MHz-Schritten).

Das Abstimmraster läßt sich über die Zweitfunktion Step im Menü im Bereich 50 Hz bis 500 kHz variieren. Die Auto-Funktion soll das erleichtern, indem sie in Abhängigkeit vom eingestellten Frequenzbereich die passende Schrittweite zuordnet. Das funktioniert etwa in den Kurzwellen-Amateurfunk- bzw. Rundfunkbändern usw., aber leider nicht überall. Nils fände hier im 4-m-BOS-Bereich beispielsweise ein ideales Raster für den Empfang von UKW-Rundfunksendern des OIRT-Bereichs vor, jedoch nicht für die in Deutschland dort sendenden Funkdienste, für sie müßte er die Schrittweite von Hand einstellen.

Entsprechendes gilt für die Modulationsarteneinstellung per Mode, die ebenfalls per Menü erfolgt und über einen Automatikmodus verfügt. Er schaltet von 76 bis 108 MHz auf Breitband-FM, wechselt aber auch klammheimlich im 80-m-Amateurfunkband ab 3,575 MHz von LSB auf USB. Folge: Der Automatik-Modus bleibt (von wenigen Ausnahmen abgesehen) erst einmal ausgeschaltet!

Stellen wir nun eine belegte Frequenz ein, erscheint in der ersten Displayzeile neben Lautstärke-Balken- und Modulationsarteneine bis zu siebenstufige S-Meter-Anzeige in Form fein abgestufter Balken. Mit einem Untermenü auf der Zweitfunktion Clock läßt sich als Komfortfunktion die Uhrzeit einblenden, was das S-Meter auf einen einzelnen, mehr oder minder hohen Balken schrumpfen läßt. Mit dieser Uhr läßt sich der Scanner auch zu einstellbaren Zeiten ein- und ausschalten.

man hier denn doch schon einmal die Anleitung.

Das Einstellen eigener Bereiche wird über die Zweitfunktion von PMS (per Menü) wieder mustergültig unterstützt. Schließlich lassen sich noch je Scanbereich bis zu 50 Frequenzen programmieren, die der Suchlauf dann überspringt. Vom Suchlauf gefundene Frequenzen können automatisch (nach Einstellung im Menü) in die Bank C9 abgelegt werden, maximal also 40.

Bleibt als dritter Grundmodus der über die Taste MR erreichbare Speichermodus mit den schon erwähnten 1200 Speicherplätzen. Jeder dieser Speicher enthält nicht nur die Frequenzangabe und Modulationsart, sondern auch auf Wunsch einen Namen, eine Markierung für das Ausnehmen vom Suchlauf (Skip) sowie für den Abschwächer (ATT), der bei zu großem Signalpegel Störungen reduziert.

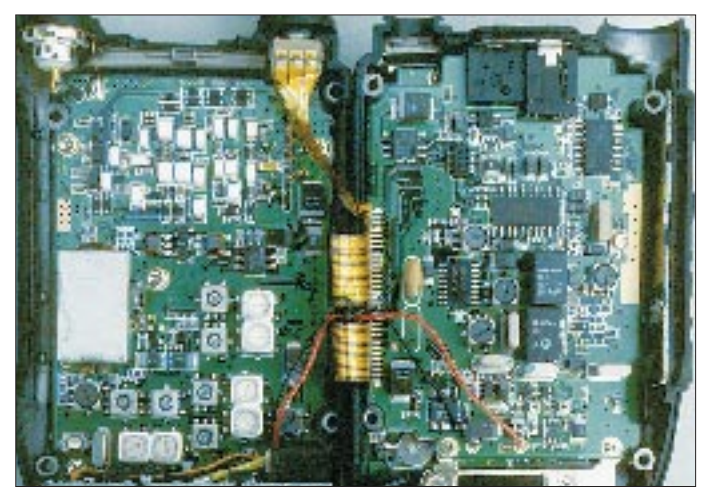

**Innenansicht des aufgeklappten DJ-X10**

Und ein Druck auf die seitliche S(ea)rch-Taste ruft in dieser Zeile die Spektrumsdarstellung auf, die per Menü (Taste länger drücken!) umfangreich konfigurierbar, die Belegung eines ganzen Frequenzbereichs um die aktuelle Frequenz herum als unterschiedlich hohe "Balken" darstellt. Da dies den Empfangsteil voll in Anspruch nimmt, bleibt der Empfänger dabei stumm. Noch ein Bonbon: In der Zweitfunktion fährt die Up- oder Downtaste automatisch die nächste belegte Frequenz an.

Zweite der drei Grundmodi ist der (über die PMS- bzw. Punkt-Taste, gefolgt von einer der Zifferntasten 0 bis 9 erreichbare) sogenannte Programm-Suchlauf. Hier stehen etwa 20 vorprogrammierte, aber auch nach eigenem Gutdünken änderbare Frequenzbereiche zur Verfügung, die man gezielt scannen kann, z.B. diverse Rundfunk-, Fernseh-, Amateurfunk-, Flugfunk-, oder ähnliche Bereiche. Sie sind durch Start- und Endfrequenz, Frequenzraster sowie Modulationsart definiert und lassen sich ferner mit einem Namen versehen. Für die Programmierung braucht

Die Speicher sind in 30 Gruppen bzw. Bänke zu 40 Plätzen aufgeteilt, jeweils zehn Gruppen lassen sich mittels der Zifferntasten 0 bis 9 aufrufen und sind wiederum in die drei Übergruppen A bis C unterteilt, die sich mit der "."-Taste auswählen lassen. Auch die Gruppen können einen Namen erhalten, beispielsweise "UKW-Rdf"; so lassen sich gezielt und ordentlich gleichartige Empfangsfrequenzen hintereinander ablegen. Und wenn deren 40 Speicher nicht ausreichen, lassen sich mittels umfangreicher Editierfunktionen auch mehrere Bänke verknüpfen. Komplett heißt ein Speicherplatz beispielsweise "B7 19".

### *IC-R10*

Bei Icoms IC-R10 gibt es links nur die Zweitfunktionstaste; für die anderen Funktionen genügen die Tasten auf der Vorderseite. Wichtig ist dabei die V/M-Taste, die von einer VFO-Frequenz zum Speichermodus und zurück schaltet. Auch hier läßt sich im VFO-Modus eine Frequenz mittels Tastatur oder Abstimmknopf einstellen; Up/Down-Tasten sucht man aber vergeblich.

Dafür ist die Einstellung der Modulationsart wesentlich einfacher: Die Taste Mode schaltet der Reihe nach die Modulationsarten durch; das Ergebnis ist jeweils unmittelbar hörbar. Dieselbe Taste bietet in der Zweitfunktion verschiedene Abstimmraster von 100 Hz bis 100 kHz an (eines davon beliebig definierbar!), die man per Abstimmknopf auswählen kann. Hier wie auch bei den Modulationsarten entfällt zunächst jeglicher Automatikmodus, der sich allerdings mittels optionaler PC-Software selbst erstellen läßt, und zwar für bis zu 15 Bereiche; fraglos eine Spezialität für Experten.

Auch eine Spektrumsdarstellung (BScope) gibt es, die zwar den Empfang nicht unterbricht, dafür aber nur bei Schmalband-FM wirkt und lediglich fünf Frequenzen höher und niedriger in grober Grafik zeigt. Dazu gesellt sich die Signavi-Funktion, die während des Suchlaufstops bereits wieder Ausschau nach neuen Signalen innerhalb der nächsten 100 kHz halten soll.

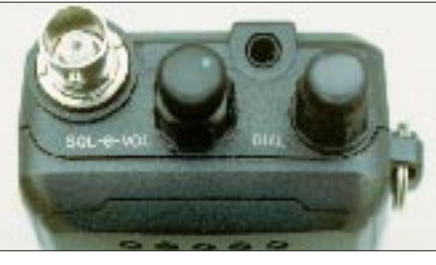

**Icoms IC-R10 bietet noch echte Drehsteller für Lautstärke und Rauschsperre.**

Die Zweitfunktion Prog-S führt zum Programmsuchlauf. Hier lassen sich, von 00 bis 19 numeriert und einfach per Abstimmknopf auswählbar, 20 Bänder schalten.

Ein Schmankerl ist die Zweitfunktion AMWS, die in einem der Programm-Suchlaufbänder gefundene Frequenzen automatisch (unter Löschung alter Inhalte) in der Speicherbank Q ablegt; das geht auf Knopfdruck und bedarf daher keiner weiteren Erläuterung ...

Hilfreich ist dabei die auf Knopfdruck schaltbare VSC-Funktion, quasi eine Erweiterung der Rauschsperre, die nur auf modulierte Empfangssignale reagiert und somit das Abspeichern lästiger Störungen vermei-

**Meßwerte** Alinco **Icom**<br>DJ-X10 **IC-R10**  $DJ-X10$ **Empfindlichkeit** *AM bei m = 30 % für 10 dB S/N* 500 kHz 1,86 μV 1,10 μV<br>1 MHz 0 70 μV 1 00 μV  $0,70 \,\mu\text{V}$  1,00  $\mu\text{V}$  $3 \text{ MHz}$  0,90  $\mu \text{V}$  0,86  $\mu \text{V}$  $7 \text{ MHz}$  0,39 µ V 0,82 µ V<br>14 MHz 0,35 µ V 0,65 µ V 14 MHz 0,35 μV 28 MHz  $0,35 \mu V$   $0,72 \mu V$ <br>120 MHz  $0,47 \mu V$   $0,53 \mu V$ 120 MHz  $0,47 \mu V$ *Schmalband-FM bei 3,5 kHz Hub für 12 dB SINAD* 28 MHz 0.13 uV 0.25 uV 50 MHz 0,16 μV 0,20 μV 80 MHz  $0,17 \mu V$   $0,22 \mu V$ <br>145 MHz  $0,16 \mu V$   $0,15 \mu V$  $0,16 \mu V$ 180 MHz 0,37 μV 0,24 μV<br>250 MHz 0,21 μV 0,29 μV 250 MHz  $0,21 \mu V$   $0,29 \mu V$ <br>350 MHz  $0,23 \mu V$   $0,27 \mu V$  $0,23 \mu V$ 435 MHz 0,37 µV 0,27 µV 500 MHz 0,21 µV 0,26 µV 600 MHz 0,22 µV 0,24 µV 700 MHz 0,31 μV 0,71 μV 800 MHz 0,21 μV 0,27 μV<br>900 MHz 0,45 μV 0,31 μV 900 MHz 0,45 µV 0,31 µV  $0,39 \mu V$ *Breitband-FM bei 15 kHz Hub für 20 dB SINAD* 60 MHz  $0,44 \mu V$  1,31  $\mu V$ <br>
90 MHz  $0,90 \mu V$  2,24  $\mu V$ 90 MHz 0,90 μV 2,24 μV<br>108 MHz 0,41 μV 1,44 μV 108 MHz 0,41 µV 250 MHz  $0,30 \mu V$  2,31  $\mu V$ <br>500 MHz  $0,43 \mu V$  1,14  $\mu V$ 500 MHz 0,43 μV 1,14 μV<br>750 MHz 0,48 μV 1,56 μV  $0,48 \mu V$ *SSB mit AM-Signal bei 30 % Modulationsgrad für 10 dB S/N* 7 MHz  $0,22 \mu V$   $1,05 \mu V$ <br>14 MHz  $0,27 \mu V$   $1,05 \mu V$  $0,27 \mu V$ 144 MHz 0,36 μV 1,00 μV<br>435 MHz 0.79 μV 1.82 μV  $0,79 \,\mu V$  1,82  $\mu V$ 

Aufgrund des Meßverfahrens eignen sich die Empfindlichkeitsangaben bei SSB nur für den Vergleich zwischen den beiden Geräten.

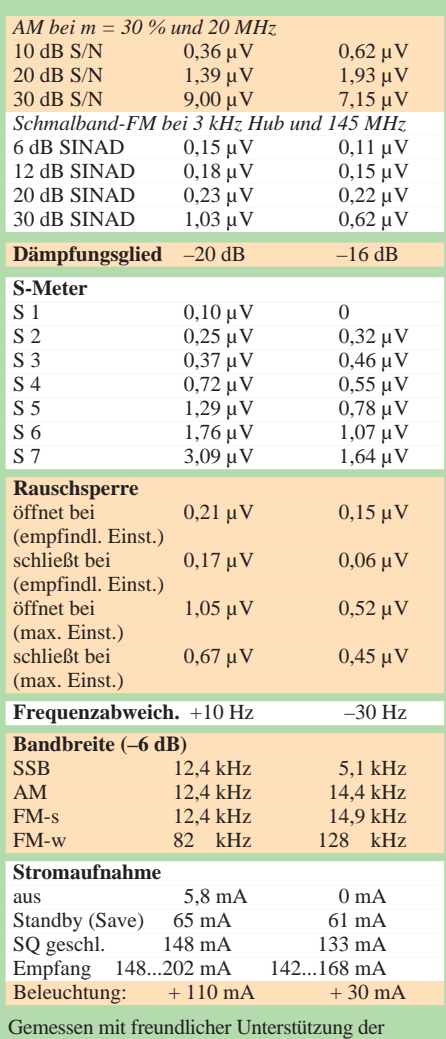

Fa. Dr. W. Hegewald & F. Rietzschel GbR, Dresden. Irrtümer vorbehalten, (c) uf

det. Interessante Frequenzen sollte man aus der Speicherbank Q in sicherere Speicherbänke (A bis P) retten, was durch einfaches Kopieren geschieht: Speicher aufrufen, Zweitfunktion V/M drücken und neue Bank mit neuem Kanal eingeben. Fertig! Damit lassen sich zwar keine kompletten Bänke kopieren wie beim DJ-X10, dafür geht es aber, Speicher für Speicher, einfacher. Anstelle der VSQ-Funktion bietet Alinco einen Suchlauf an, der nur bei Überschreitung eines bestimmten, einstellbaren S-Wertes anhält. Beide Verfahren haben ihre Vor- und Nachteile.

Die 1000 Speicher verteilen sich also auf die Bänke A bis R, wovon A bis P über je 50 Plätze verfügen und Q und R über je 100, wobei man Q eben automatisch vom Suchlauf belegen kann und R all jene Frequenzen aufnimmt, die der Suchlauf niemals abscannen soll.

Sie werden also auch beim Scannen von VFO-Frequenzen ausgeblendet, ebenso ggf. beliebige (andere) Speicherplätze ebenfalls per Skip-Markierung, wobei sich diese ganze Ausblendung auch per Menü abschalten läßt.

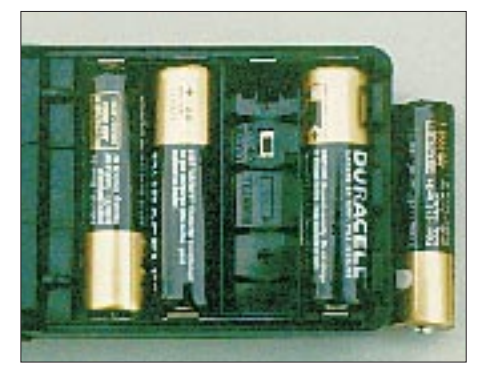

**Im Batteriefach des IC-R10 entscheidet ein Schalter darüber, ob geladen werden kann oder nicht.**

Speicherplätze enthalten auch hier wieder Frequenz, Modulationsart, Namen, Abschwächerschaltung usw., eine Speicherplatzbezeichnung wäre z.B. M44. Und weil bei soviel Bänken und Speichern leicht einmal die Übersicht verlorengeht, hat Icom sogar die Möglichkeit vorgesehen, Speicherplatznamen zu suchen. Aber da geht es schon wieder ans Eingemachte: Wo ist denn das Anleitungsbuch...?

### ■ **Speicher und Suchlauf – so geht's**

Die Programmierung eines Speichers (und beispielsweise auch der Bandgrenzen für den Programmsuchlauf usw.) wird in jedem Fall möglichst weitreichender Komfort geboten. **Icom** offeriert dazu gleich drei Strategien, so daß sich jeder seine Lieblings-Variante aussuchen darf. Man stellt so beispielsweise im VFO Frequenz nebst Modulationsart usw. ein (was man sich sparen kann, wenn das Signal vom Suchlauf gefunden worden ist), betätigt die Zweitfunktion V/M, um in den Abspeichermodus zu kommen, und sucht sich die gewünschte Bank nebst Speicherplatz aus, um dann durch längeres Drücken von V/M die Daten abzuspeichern. Jederzeit kann man per Edit noch ein Menü aufrufen, einen Namen für den Speicherplatz eingeben sowie Modulationsart und sonstige Einstellungen ändern.

Nicht viel anders verläuft das Abspeichern beim **DJ-X10,** nur, daß es dort die einzige Methode ist. Und nach der Eingabe von Speicherbank und -nummer wird automatisch die Namenseingabe gefordert. Der Suchlauf startet, wenn schon nicht automatisch, dann spätestens nach Betätigung der Scan- (bzw. Scn-) Taste. Möglich ist das unbegrenzte Scannen des gesamten VFO-Bereichs, eines der 20 Bänder oder einer oder mehrerer Speicherbänke. Ebenso ist es möglich, daß nur Speicherplätze mit derselben Modulationsart abgesucht werden.

Die Prioritätskanal-Überwachung schaltet in regelmäßigen Abständen auf einen Vorzugskanal, der beim IC-R10 einfach auf der Taste Prio liegt, während man sich beim DJ-X10 per Menü herantasten muß, dafür aber einen beliebigen Speicherplatz als Vorzugskanal markieren kann. Dieses Gerät bietet auch den sogenannten AB-Scan an, sozusagen die schnelle Variante des Programmsuchlaufs, die den Bereich zwischen den beiden VFO-Frequenzen absucht.

#### ■ **Praxis**

Wem nach soviel Einstellmöglichkeiten der Kopf schwirrt, der kann durch einen Einfach-Modus Klarheit schaffen: Alinco bietet anstelle des Expert- einen per Set-Menü wählbaren Beginnermodus, der einfach verschiedene (Programmier-)Funktionen sperrt, Icom auf Tastendruck den Easy-Modus, der z.B. zehn auf Tastendruck aufrufbare Speicherplätze enthält und auch sonst wirklich ganz easy ist, echt eine Erholung!

Speziell das Einstellen der Frequenzen im VFO-Modus und Starten des Suchlaufs sind nun tatsächlich kein großes Problem. Die Bänder für den Programmsuchlauf sind teilweise schon vorprogrammiert, können jedoch jederzeit angepaßt oder neu programmiert werden.

Verblüffend ist die hohe Empfindlichkeit der Geräte, die schon mit der kurzen Originalantenne querbeet allerhand zu bieten haben. Lang- und Mittelwelle kann man allerdings bis auf den Ortssender in einem Gebäude ziemlich vergessen, da die Antenne hier viel zuviel Störnebel auffängt, den eine sonst übliche Ferritantenne gleich ausblenden würde. Dieser Frequenzbereich lohnt nur unterwegs.

Hingegen tut sich im Kurzwellenbereich allerhand, das 80-m-Band ist voll, der SSBwie CW-Empfang gut, wenn auch gelegentlich mehr als nur ein Signal zu hören ist (der IC-R10 ist schmalbandiger). Die direkte Abstimmung in 50- bzw. 100-Hz-Schritten ist im Gegensatz zur häufig verbreiteten BFO-Lösung eine Wohltat, die Frequenzstabilität ausreichend.

Eine Teleskopantenne holt noch einiges an Leistungsreserven aus den Empfängern und ist damit empfehlenswert, während Dipole oder gar Langdrahtantennen sie hoffnungslos überfordern und selbst mit internem Abschwächer nur noch Intermodulationen zu Gehör bringen. Nur mit einem zusätzlichen externen Abschwächer und einem Preselektor war der Empfang unter Kontrolle zu bringen, freilich ziemlich komfortlos und kaum besser als mit der Teleskopantenne.

einen etwas saubereren Empfang als der DJ-X10.

Amateurfunk im 2-m- bzw. 70-cm-Band empfangen beide Geräte genausogut wie die entsprechenden Funkgeräte. Der Empfang von Fernsehtonträgern ist mit dem 500-kHz-Raster (das man beim IC-R10 erst definieren muß) und dem um 250 kHz verschobenem Raster schon fast optimal. Weiter oben kann man dann sein eigenes Schnurlos-Telefon abhören (sofern nach CT-Standard), dem Brummen von D-Netz-Signalen lauschen und im 23-cm-Amateurfunkband mit Glück oder guter Antenne eine Bake oder einen Umsetzer hören. Auf noch höheren Frequenzen empfängt nur das Gerät von Alinco, doch wird es im Gigahertzbereich recht dünn mit Signalen,

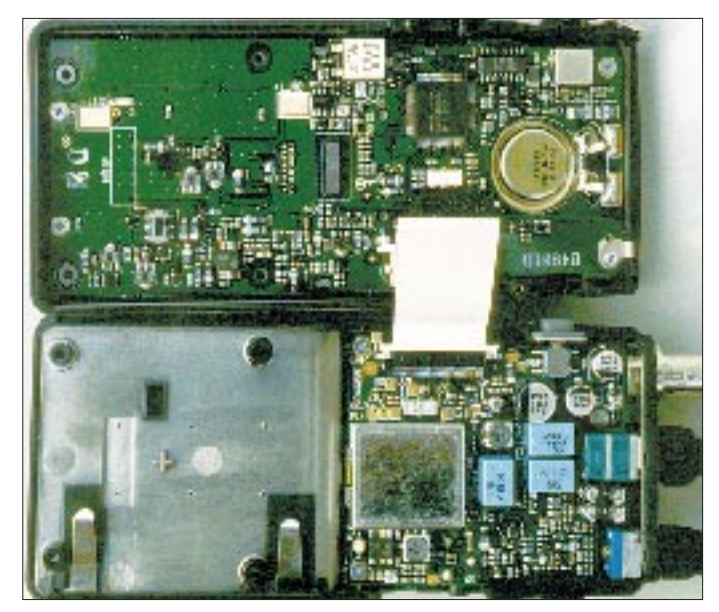

**Blick in den aufgeklappten IC-R10 von Icom Fotos: Autor**

Höhere KW-Bänder lassen sich besser empfangen; das europäische Programm im 49- und 41-m-Band kommt wie mit dem einfachen Weltempfänger. Der CB-Funk-Bereich bietet Kanäle im 10-kHz-Raster, allerdings um 5 kHz verschoben. Also flugs 27,005 MHz eingetastet und das Kanalraster auf 10 kHz eingestellt – Pech, beide Scanner zeigen nunmehr die Frequenz 27,000 MHz. Wer aber hartnäckig genug ist, einfach nochmals 27,005 einzugeben, wird mit dem verschobenen Raster belohnt. Dazu kommt übrigens eine hervorragende Empfindlichkeit!

Diese Konstellation läßt sich wenn nötig auch als Suchlaufbereich definieren, womit eines der zwanzig Programme belegt wäre. Und solche "Schiebungen" im Raster sind auch an anderer Stelle problemlos möglich, beispielsweise unterhalb des UKW-Rundfunkbandes.

Dort wie auch oberhalb lassen sich nur wenig Störsignale ausmachen, und das sind meistens Mischprodukte zwischen Fernseh- und anderen Funksignalen. Gleichwohl liefert der IC-R10 in der Großstadt

allenfalls bei 1,8 GHz noch einmal brummige Digitalsignale vom E-Netz u.ä.

Der Suchlauf ist etwa 20 Kanäle schnell, beim DJ-X10 etwas drüber, beim IC-R10 etwas weniger. Die Geschwindigkeit hängt neben dem gewählten Abstimmraster besonders beim Speichersuchlauf von der Geschicklichkeit beim Programmieren ab: Wer abwechselnd Kurzwellenfrequenzen und solche im Gigahertzbereich programmiert, braucht sich später über einen ungewöhnlich langsamen Suchlauf nicht zu wundern.

Auf Seite 38 des DJ-X10-Handbuchs findet man ziemlich versteckt die Einstellung des Displaykontrasts, der sich nach Optimierung zwar deutlich erhöhte, aber immer noch schlechter blieb als beim IC-R10. Dafür ist die Spektrumanzeige auf Knopfdruck einfach ein herrliches Spielzeug ...

#### ■ **Fazit**

Angesichts der Vielzahl von Funktionen und Bedienschritten kann es nicht ausbleiben, daß die eine oder andere nur gestreift oder gar nicht erwähnt wurde.

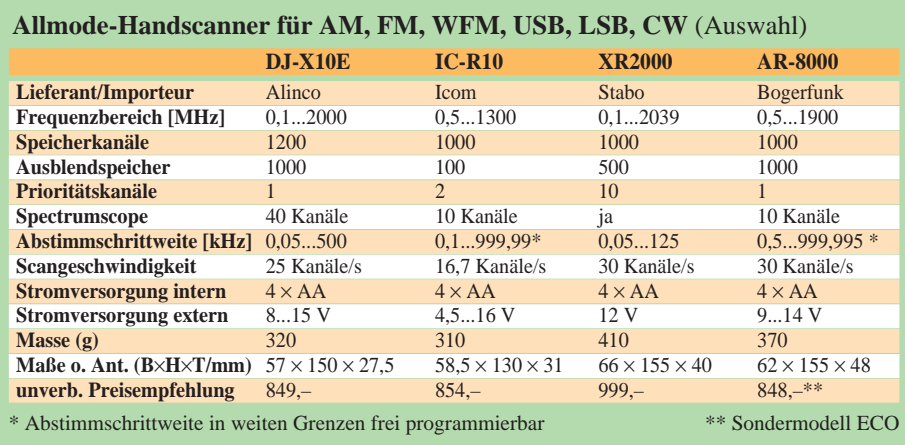

Icoms IC-R10 bietet beispielsweise einen Timer, der das Gerät ggf. nach längstens einer Stunde abschaltet. Im Gegensatz zur kompletten Uhr im Gerät von Alinco hat das den Vorteil, daß das ausgeschaltete Gerät keinen Strom mehr benötigt.

Der DJ-X10 verfügt über mehr Bedienfunktionen und einen größeren Frequenzbereich nebst einer stellenweise geringfügig besseren Empfindlichkeit. Der IC-R10 hingegen läßt sich einfacher bedienen; sein Display ist leichter ablesbar und der Empfang bezüglich eines zu starken Signalangebotes etwas stabiler.

Beide Empfänger bieten Frequenzbereiche, Modulationsarten und Speicherplätze in einer Größe bzw. Vielzahl an, wie sie noch vor wenigen Jahren, zumal in dieser Preisklasse, undenkbar schienen. Für Breitbandempfänger sind auch die Empfangs- leistungen ausgezeichnet, und beide können durchaus mit Weltempfängern mittlerer Klasse sowie mit gewöhnlichen VHF/ UHF-Funkgeräten mithalten.

Zum Icom-Scannere gibt es noch eine (kostenlose) Klon-Software CS-R10 und zur Bedienung über die CI-V-Schnittstelle eine ganze Reihe von (wohl durchgehend) zu bezahlenden "Radio-Manager"-Programmen (auch für etliche weitere Empfänger/ Scanner geeignet). Eine Übersicht plus Links bietet die Website *http://www.icomamerica. com/receivers/software.html.*

Auch für den DJ-X10 gibt das deutsche Datenblatt die Verfügbarkeit einer Steuerungssoftware für Windows 95 an. Von der US-Homepage *http://www.alinco.com/usa. htm* ist eine unregistrierte DOS-Steuersoftware mit sehr eingeschränktem Funktionsumfang herunterzuladen. Die registrierte DOS-Version kostet bei Versand per e-Mail US-\$ 10.

Letztlich hängt die Entscheidung für ein Gerät wohl davon ab, welche der wechselseitig günstigeren Eigenschaften dem Interessenten besonders wichtig sind. Eines aber haben beide Geräte ganz sicher verdient: daß Sie sie einmal bei Ihrem Funkfachhändler in Augenschein nehmen!

*Dank gilt der Firma Dr. W. Hegewald & F. Rietzschel GbR, Dresden, für die Bereitstellung des Meßplatzes.*

# **Eine Legende – der Loewe-Ortsempfänger**

## *MARTIN STEYER – DK7ZB*

*Ob die Produktionszahl des Loewe-Ortsempfängers OE-333, gebaut zwischen 1926 und 1929, die Millionengrenze wirklich überschritten hat oder nicht, ist umstritten. Unzweifelhaft gebührt diesem Empfänger jedoch als erstem das Attribut "Volksempfänger".*

Einfach und für damalige Verhältnisse sehr preiswert, das war die Grundlage für den überragenden Erfolg. Wie der Rundfunkkatalog der Firma "Vox-Haus" am Potsdamer Platz in Berlin ausweist, kostete der für den sicheren Lautsprecherempfang des Ortssenders vorgesehene OE-333 im Jahre 1926 39,50 RM.

Genau das war es, was die meisten Rundfunkhörer wollten. Fernempfang mit dem Bedienen diverser Knöpfe bei Preisen der Apparate zwischen 200 und 700 RM war nur etwas für Spezialisten aus wohlhabenden Kreisen oder für die echten Radiobastler, deren Geräte im Selbstbau entstanden.

### ■ **Entwicklung und Konzept**

Das Herzstück des Rundfunkempfängers war die Loewe-Dreifachröhre, die in Zusammenarbeit mit dem genialen Erfinder Manfred von Ardenne entstand. Der damals junge Baron, der erst Anfang 1997 verstorben ist, hatte sich als Absolvent der Realschule ohne Abitur und Studium mit einem ungeheuren Forscherdrang und einem Privatlabor in die noch in den Kinderschuhen steckende Rundfunktechnik eingearbeitet.

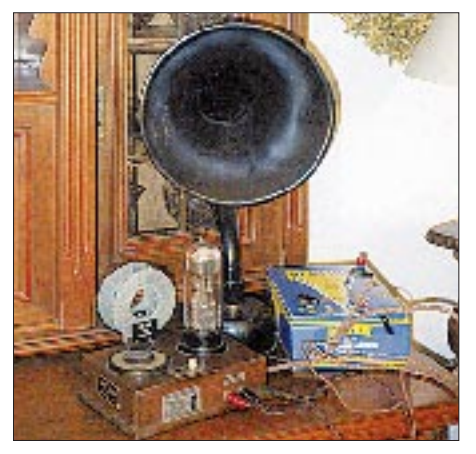

**Bild 1: Die komplette Empfangsanlage mit OE-333, Anodenbatterie, Heizakkumulator und Trichterlautsprecher**

Nach seiner Beschäftigung mit dem Optimieren der Widerstandskopplung zwischen NF-Verstärkerstufen erarbeitete er das Konzept, auf die damals ausschließlich verwendete Transformatorkopplung zu verzichten und statt dessen eine Röhrenstufe mehr zu verwenden.

Mit dem Fabrikanten Dr. Siegmund Loewe aus Berlin-Steglitz stieß von Ardenne auf einen idealen Partner für seine Ideen. Es kam eine fruchtbare Zusammenarbeit zwischen dem Forscher und dem Firmeninhaber zustande, die letztlich u.a. in die spektakuläre Entwicklung des ersten Fernsehers der Welt mit einer Elektronenstrahlröhre mündete.

Durch das Zusammenfassen dreier Systeme in einem Glaskolben und das getrennte Einschmelzen von zwei Kopplungskondensatoren und vier Widerständen in der "3NF" war ein Breitbandverstärker als erste integrierte Schaltung der Welt geboren. Obwohl das Herstellen der Röhre ein aufwendiger Prozeß war und die Produktion deshalb mit dem möglichen Verkauf zeitweise nicht Schritt halten konnte, vereinfachte das die Konstruktion und die Kosten erheblich.

Im Holzgehäuse befanden sich nur noch der einfache Ein/Aus-Schalter und ein Glimmer-Quetschdrehkondensator für die Senderabstimmung. Ein paar Buchsen für den schwenkbaren Spulenkoppler mit Antennen- und Erdanschluß und der Lautsprecher waren alles, was neben einem Drehknopf für die Abstimmung noch zusätzlich erforderlich war (Bild 1).